## Comment créer une facture à partir d'une autre facture existante ? Ciel Gestion Commerciale

IL est possible de créer automatiquement une facture à partir d'une autre facture existante en utilisant la fonction « **Dupliquer** ».

Voici la marche à suivre :

- Ouvrez la liste des factures par le menu **Ventes - Factures**.
- Sélectionnez la ligne correspondante à la facture
- Cliquez sur le bouton [**Dupliquer**] dans la barre d'actions

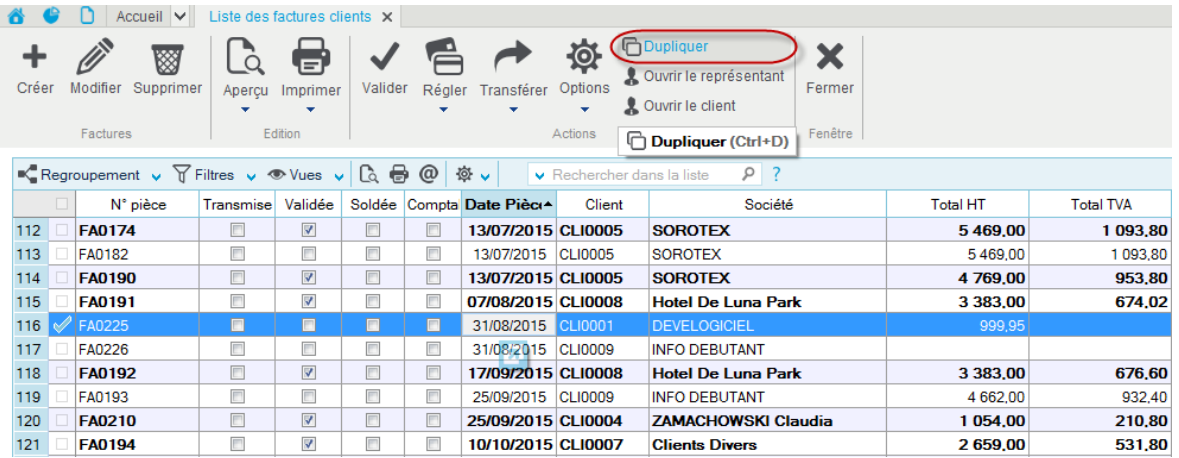

Une nouvelle pièce est alors créée automatiquement et apparaît à la fin de la liste en suivant la numérotation automatique.

Cette nouvelle facture est en tout point conforme à l'origine sauf pour les points suivants :

- Le numéro de pièce
- La date de la pièce est celle du jour de la duplication
- La pièce n'est pas validée, ni éditée, ni comptabilisée.

Il est alors possible de modifier intégralement cette nouvelle facture (code client y compris).

Cette procédure peut être suivie pour les autres pièces commerciales (devis, commandes, bon de livraison, avoirs).